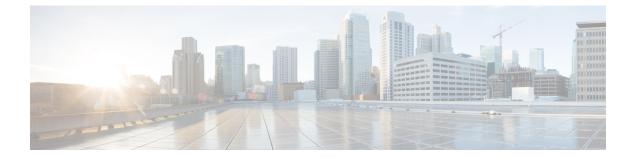

# Troubleshooting Installations, Upgrades, and Reboots

- About Upgrades and Reboots, on page 1
- Upgrade and Reboot Checklist, on page 1
- Verifying Software Upgrades, on page 2
- Verifying a Nondisruptive Upgrade, on page 2
- Troubleshooting Software Upgrades and Downgrades, on page 3
- Troubleshooting Software System Reboots, on page 4
- Changing the Administrator Password, on page 22

# **About Upgrades and Reboots**

Upgrades and reboots are ongoing network maintenance activities. You should try to minimize the risk of disrupting the network when performing these operations in production environments and to know how to recover quickly when something does go wrong.

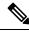

Note

This publication uses the term upgrade to refer to both Cisco NX-OS upgrades and downgrades.

# **Upgrade and Reboot Checklist**

Use the following checklist to prepare for an upgrade or reboot:

| Checklist                                                                                                    | Done |
|----------------------------------------------------------------------------------------------------|------|
| Read the Release Notes for the release to which you are upgrading or downgrading.                                                                                                    |      |
| Ensure that an FTP or TFTP server is available to download the software image.                                                                                                    |      |
| Copy the new image onto your supervisor modules in bootflash: or slot0:.                                                                                                    |      |
| Use the <b>show install all impact</b> command to verify that the new image is healthy and the impact that the new load will have on any hardware with regard to compatibility. Check for compatibility. |      |

| Checklist                                                                                                    | Done |
|----------------------------------------------------------------------------------------------------|------|
| Copy the startup-config file to a snapshot configuration in NVRAM. This step creates a backup copy of the startup configuration file. |      |
| Save your running configuration to the startup configuration.                                                                         |      |
| Back up a copy of your configuration to a remote TFTP server.                                                                         |      |
| Schedule your upgrade during an appropriate maintenance window for your network.                                                      |      |

After you have completed the checklist, you are ready to upgrade or reboot the systems in your network.

It is normal for the active supervisor to become the standby supervisor during an upgrade.

Note

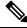

**Note** Up to 100 log messages with a severity level of critical and below (levels 0, 1, and 2) are saved in NVRAM. You can view this log at any time by entering the **show logging nvram** command.

# Verifying Software Upgrades

You can use the **show install all status** command to watch the progress of your software upgrade or to view the ongoing **install all** command or the log of the last installed **install all** command from a console, SSH, or Telnet session. This command shows the **install all** output on both the active and standby supervisor module even if you are not connected to the console terminal.

# Verifying a Nondisruptive Upgrade

When you initiate a nondisruptive upgrade, Cisco NX-OS notifies all services that an upgrade is about to start and determines whether the upgrade can proceed. If a service cannot allow the upgrade to proceed, the service aborts the upgrade, and you are prompted to enter the **show install all failure-reason** command to determine the reason why the upgrade cannot proceed.

```
Do you want to continue with the installation (y/n)? [n] y
Install is in progress, please wait.
Notifying services about the upgrade.
>[# ] 0% -- FAIL. Return code 0x401E0066 (request timed out).
Please issue "show install all failure-reason" to find the cause of the failure.<---prompt
failure-reason
Install has failed. Return code 0x401E0066 (request timed out).
Please identify the cause of the failure, and try 'install all' again.
switch# show install all failure-reason
Service: "xxx" failed to respond within the given time period.
```

If a failure occurs for any reason (such as a save runtime state failure or a module upgrade failure) after the upgrade is in progress, the device reboots disruptively because the changes cannot be rolled back. In such cases, the upgrade has failed.

If you need further assistance to determine why an upgrade is unsuccessful, you should collect the details from the **show tech-support** [**issu**] command output and the console output from the installation, if available, before you contact your technical support representative.

# **Troubleshooting Software Upgrades and Downgrades**

### Software Upgrade Ends with Error

| Problem                        | Possible Cause                                                                                                    | Solution                                                                                                    |
|--------------------------------|----------------------------------------------------------------------------------------------------|----------------------------------------------------------------------------------------------------|
| The upgrade ends with an error | The standby supervisor module<br>bootflash: file system does not have<br>sufficient space to accept the<br>updated image. | Use the <b>delete</b> command to remove<br>unnecessary files from the file<br>system.                                                                                                    |
|                                | The <b>install all</b> command is entered on the standby supervisor module.                                               | Enter the command on the active supervisor module only.                                                                                                    |
|                                | A module was inserted while the upgrade was in progress.                                                                  | Restart the installation.                                                                                                    |
|                                | The system experienced a power disruption while the upgrade was in progress.                                              | Restart the installation.                                                                                                    |
|                                | An incorrect software image path was specified.                                                                           | Specify the entire path for the remote location accurately.                                                                                                    |
|                                | Another upgrade is already in progress.                                                                                   | Verify the state of the system at<br>every stage and restart the upgrade<br>after 10 seconds. If you restart the<br>upgrade within 10 seconds, the<br>command is rejected. An error<br>message displays, indicating that<br>an upgrade is currently in progress. |
|                                | A module failed to upgrade.                                                                                               | Restart the upgrade or use the <b>install module</b> command to upgrade the failed module.                                                                                                    |

### **Upgrading the Cisco NX-OS Software**

You can perform an automated software upgrade on any system from the CLI.

The image filename begins with "nxos" [beginning with Cisco NX-OS Release 7.0(3)I2(1)] or "n9000" (for example, nxos.7.0.3.I2.1.bin or n9000-dk9.7.0.3.I1.1.bin).

#### Before you begin

Log into the system through the console, Telnet, or SSH port of the active supervisor.

Create a backup of your existing configuration file, if required.

#### **SUMMARY STEPS**

- **1. install all** [**nxos bootflash:***filename*]
- 2. show module

#### **DETAILED STEPS**

|        | Command or Action                     | Purpose |                                                                                                    |
|--------|---------------------------------------|---------|----------------------------------------------------------------------------------------------------|
| Step 1 | install all [nxos bootflash:filename] | Perform | s the upgrade.                                                                                                    |
|        |                                       | Note    | If the configuration meets all guidelines when<br>the <b>install all</b> command is used, all modules<br>(supervisor and switching) are upgraded.                                                                                                    |
|        |                                       | Note    | If you enter the <b>install all</b> command without<br>specifying a filename, the command performs<br>a compatibility check, notifies you of the<br>modules that will be upgraded, and confirms<br>that you want to continue with the installation.<br>If you choose to proceed, it installs the NXOS<br>software image that is currently running on<br>the switch and upgrades the BIOS of various<br>modules from the running image if required. |
| Step 2 | show module                           |         | e system console and opens a new terminal session<br>the upgraded supervisor module.                                                                                                    |

# **Troubleshooting Software System Reboots**

# **Power-On or Switch Reboot Hangs**

| Problem                                                    | Possible Cause                 | Solution                                                                                                    |
|------------------------------------------------------------|--------------------------------|----------------------------------------------------------------------------------------------------|
| A power-on or switch reboot<br>hangs for a dual supervisor | The bootflash is corrupted.    | See Corrupted Bootflash Recovery, on page 5.                                                                                                    |
| configuration                                              | The BIOS is corrupted.         | Replace this module. Contact your customer support representative to return the failed module.                                                                             |
|                                                            | The nx-os image is corrupted.  | Power cycle the switch if required and press <b>Ctrl-C</b> when the switch displays the "Loading Boot Loader" message to interrupt the boot process at the >loader prompt. |
|                                                            | Boot parameters are incorrect. | Verify and correct the boot parameters and reboot.                                                                                                    |

### **Corrupted Bootflash Recovery**

All device configurations reside in the internal bootflash. If you have a corrupted internal bootflash, you could potentially lose your configuration. Be sure to save and back up your configuration files periodically. The regular system boot goes through the following sequence:

- 1. The basic input/output system (BIOS) loads the loader.
- 2. The loader loads the nx-os image into RAM and starts the image.
- 3. The nx-os image reads the startup configuration file.

If the nx-os image on your system is corrupted and you cannot proceed (error state), you can interrupt the system boot sequence and recover the image by entering the BIOS configuration utility described in the following section. Access this utility only when needed to recover a corrupted internal disk.

∕!∖

**Caution** The BIOS changes explained in this section are required only to recover a corrupted bootflash.

Recovery procedures require the regular sequence to be interrupted. The internal sequence goes through three phases between the time that you turn on the system and the time that the system prompt appears on your terminal—BIOS, boot loader, and nx-os image. The following table describes the steps in the recovery interruption process.

#### Table 1: Recovery Interruption

| Phase       | Normal Prompt<br>(appears at the end of<br>each phase) | Recovery Prompt<br>(appears when the<br>system cannot progress<br>to the next phase) | Description                                                                                                    |
|-------------|--------------------------------------------------------|--------------------------------------------------------------------------------------|----------------------------------------------------------------------------------------------------|
| BIOS        | loader>                                                | No bootable device                                                                   | The BIOS begins the power-on self test,<br>memory test, and other operating system<br>applications. While the test is in progress,<br>press <b>Ctrl-C</b> to enter the BIOS configuration<br>utility and use the <b>netboot</b> option.            |
| Boot loader | Starting nx-os                                         | loader>                                                                              | The boot loader uncompresses the loaded<br>software to boot an image using its filename<br>as a reference. The image is made available<br>through bootflash. When the memory test is<br>over, press <b>Esc</b> to enter the boot loader<br>prompt. |

| Phase          | Normal Prompt<br>(appears at the end of<br>each phase) | Recovery Prompt<br>(appears when the<br>system cannot progress<br>to the next phase) | Description                                                                                                    |
|----------------|--------------------------------------------------------|--------------------------------------------------------------------------------------|----------------------------------------------------------------------------------------------------|
| nx-os<br>image | Uncompressing<br>system                                | switch(boot)#                                                                        | When the boot loader phase is over, press<br><b>Ctrl-]</b> (Control key plus right bracket key)<br>to enter the switch(boot)# prompt. Depending<br>on your Telnet client, these keys might be<br>reserved, and you might need to remap the<br>keystroke. See the documentation provided<br>by your Telnet client. If the corruption causes<br>the console to stop at this prompt, copy the<br>nx-os image and reboot the system.<br>The nx-os image then loads the configuration<br>file of the last saved running configuration<br>and returns a switch login prompt. |

## **Recovery from the loader> Prompt**

Use the **help** command at the loader> prompt to display a list of commands available at this prompt or to obtain more information about a specific command in that list.

#### Before you begin

This procedure uses the **init system** command, which reformats the file system of the device. Be sure that you have made a backup of the configuration files before you begin this procedure.

The loader> prompt is different from the regular switch# or switch(boot)# prompt. The CLI command completion feature does not work at the loader> prompt and might result in undesired errors. You must type the command exactly as you want the command to appear.

If you boot over TFTP from the loader> prompt, you must supply the full path to the image on the remote server.

#### SUMMARY STEPS

- 1. loader> set ip *ip-address*
- 2. loader> set gw gw-address
- 3. loader> cmdline recoverymode=1
- **4**. loader> **boot tftp:** *tftp-path*
- **5.** switch(boot)# **init system**
- 6. switch(boot)# reload-nxos

#### **DETAILED STEPS**

|        | Command or Action         | Purpose                                                    |
|--------|---------------------------|------------------------------------------------------------|
| Step 1 | loader> set ip ip-address | Specifies the local IP address and the subnet mask for the |
|        | Example:                  | system.                                                    |

|        | Command or Action                                                      | Purpose                                                   |
|--------|------------------------------------------------------------------------|-----------------------------------------------------------|
|        | loader> set ip 172.21.55.213 255.255.255.224                           |                                                           |
| Step 2 | loader> set gw gw-address                                              | Specifies the IP address of the default gateway.          |
|        | Example:                                                               |                                                           |
|        | loader> set gw 172.21.55.193                                           |                                                           |
| Step 3 | loader> cmdline recoverymode=1                                         | Configures the boot process to stop at the switch(boot)#  |
|        | Example:                                                               | prompt.                                                   |
|        | <pre>loader&gt; cmdline recoverymode=1</pre>                           |                                                           |
| Step 4 | loader> <b>boot tftp:</b> <i>tftp-path</i>                             | Boots the nx-os image file from the required server.      |
|        | Example:                                                               | The switch(boot)# prompt indicates that you have a usable |
|        | loader> boot<br>tftp://172.28.255.18/tftpboot/n9000-dk9.6.1.2.I1.1.bin | nx-os image.                                              |
| Step 5 | switch(boot)# init system                                              | Enters the nx-os system.                                  |
| 0.00   | Example:                                                               | <b>Caution</b> Be sure that you have made a backup of the |
|        | switch(boot)# init system                                              | configuration files before you enter this                 |
|        |                                                                        | command.                                                  |
| Step 6 | switch(boot)# reload-nxos                                              | Completes the upload of the nx-os image file.             |
|        | Example:                                                               |                                                           |
|        | <pre>switch(boot) # reload-nxos</pre>                                  |                                                           |

#### Example

This example shows how to configure the local IP address and the subnet mask for the system:

```
loader> set ip 172.21.55.213 255.255.255.224
set ip 172.21.55.213 255.255.255.224
Correct - ip addr is 172.21.55.213, mask is 255.255.255.224
Found Intel 82546GB [2:9.0] at 0xe040, ROM address 0xf980
Probing...[Intel 82546GB]
Management interface
Link UP in 1000/full mode
Ethernet addr: 00:1B:54:C1:28:60
Address: 172.21.55.213
Netmask: 255.255.255.224
Server: 0.0.0.0
Gateway: 172.21.55.193
```

This example shows how to configure the IP address of the default gateway:

```
loader> set gw 172.21.55.193
Correct gateway addr 172.21.55.193
Address: 172.21.55.213
Netmask: 255.255.255.224
```

Server: 0.0.0.0 Gateway: 172.21.55.193

This example shows how to boot the nx-os image from the server:

```
loader> boot tftp://172.28.255.18/tftpboot/n9000-dk9.6.1.2.I1.1.bin
Address: 172.21.55.213
Netmask: 255.255.254
Server: 172.28.255.18
Gateway: 172.21.55.193
 Filesystem type is tftp, using whole disk
Booting: /tftpboot/n9000-dk9.6.1.2.I1.1.gbin console=ttyS0,9600n8nn quiet loader
 ver="3.17.0"....
 .....Im
age verification OK
Starting kernel...
INIT: version 2.85 booting
Checking all filesystems..r.r.r. done.
Setting kernel variables: sysctlnet.ipv4.ip_forward = 0
net.ipv4.ip default ttl = 64
 net.ipv4.ip no pmtu disc = 1
Setting the System Clock using the Hardware Clock as reference...System Clock set. Local
time: Wed Oct 1
 11:20:11 PST 2013
 WARNING: image sync is going to be disabled after a loader netboot
Loading system software
No system image Unexporting directories for NFS kernel daemon...done.
INIT: Sending processes the KILL signal
Cisco Nexus Operating System (NX-OS) Software
 TAC support: http://www.cisco.com/tac
 Copyright (c) 2013, Cisco Systems, Inc. All rights reserved.
The copyrights to certain works contained in this software are
owned by other third parties and used and distributed under
 license. Certain components of this software are licensed under
the GNU General Public License (GPL) version 2.0 or the GNU
Lesser General Public License (LGPL) Version 2.1. A copy of each
 such license is available at
http://www.opensource.org/licenses/gpl-2.0.php and
http://www.opensource.org/licenses/lgpl-2.1.php
 switch (boot) #
```

### System or Process Restarts

When a recoverable or nonrecoverable error occurs, the system or a process on the system might reset. This table lists possible causes and solutions.

| Problem                                       | Possible Cause                                                            | Solution                                                                                                    |
|-----------------------------------------------|---------------------------------------------------------------------------|----------------------------------------------------------------------------------------------------|
| The system or a process on the system resets. | A recoverable error occurred on the system or on a process in the system. | The system has automatically recovered<br>from the problem. See Recovering System<br>Restarts, on page 9.                            |
|                                               | A nonrecoverable error occurred on the system.                            | The system cannot recover automatically<br>from the problem. See Recovering System<br>Restarts, on page 9 to determine the<br>cause. |
|                                               | A clock module failed.                                                    | Verify that a clock module failed. Replace<br>the failed clock module during the next<br>maintenance window.                         |

### **Recovering System Restarts**

Every process restart generates a syslog message and a Call Home event. Even if the event does not affect service, you should identify and resolve the condition immediately because future occurrences could cause a service interruption.

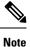

After following the steps, determine the cause and resolution for the restart condition by contacting your technical support representative and asking the representative to review your core dump.

#### Before you begin

The following conditions apply:

- The system automatically copies the core files to a TFTP server every 4 minutes. This time interval is not configurable.
- The copy of a specific core file to a TFTP server can be manually triggered by using the **copy core**://module#/pid# tftp://tftp\_ip\_address/file\_name command.
- If a supervisor failover occurs, the cores might be in the secondary logflash rather than the primary logflash.
- The maximum number of times that a process can be restarted is part of the high-availability (HA) policy for any process. (This parameter is not configurable.) If the process restarts more than the maximum number of times, the older core files are overwritten.
- The maximum number of core files that can be saved for any process is part of the HA policy for any process. (This parameter is not configurable, and it is set to three.)

#### SUMMARY STEPS

- **1.** switch# show log | include error
- 2. switch# show processes
- **3.** switch# show process log
- 4. switch# show process log pid pid
- 5. switch# show system uptime

- 6. switch# show cores
- 7. switch# copy core: *core path*
- **8.** switch# show processes log pid *pid*
- **9.** switch# system cores tftp: *tftp-path*

#### **DETAILED STEPS**

|        | Command or Action                                                                                                    | Purpose                                                    |
|--------|----------------------------------------------------------------------------------------------------|------------------------------------------------------------|
| step 1 | switch# show log   include error                                                                                                    | Displays the syslog file so you can see which process      |
|        | Example:                                                                                                    | restarted and why it restarted.                            |
|        | <pre>switch# show log logfile   include error<br/>Sep 10 23:31:31 dot-6 %<br/>LOG_SYSMGR-3-SERVICE_TERMINATED: Service "sensor"<br/>(PID 704) has finished with error<br/>code SYSMGR_EXITCODE_SY.<br/>switch# show logging logfile   include fail<br/>Jan 27 04:08:42 88 %LOG_DAEMON-3-SYSTEM_MSG: bind()<br/>fd 4, family 2, port 123, ad<br/>dr 0.0.0, in_classd=0 flags=1 fails: Address<br/>already in use<br/>Jan 27 04:08:42 88 %LOG_DAEMON-3-SYSTEM_MSG: bind()<br/>fd 4, family 2, port 123, ad<br/>dr 127.0.0.1, in_classd=0 flags=0 fails: Address<br/>already in use<br/>Jan 27 04:08:42 88 %LOG_DAEMON-3-SYSTEM_MSG: bind()<br/>fd 4, family 2, port 123, ad<br/>dr 127.1.1.1, in_classd=0 flags=1 fails: Address<br/>already in use<br/>Jan 27 04:08:42 88 %LOG_DAEMON-3-SYSTEM_MSG: bind()<br/>fd 4, family 2, port 123, ad<br/>dr 172.22.93.88, in_classd=0 flags=1 fails: Address<br/>already in use<br/>Jan 27 04:08:42 88 %LOG_DAEMON-3-SYSTEM_MSG: bind()<br/>fd 4, family 2, port 123, ad<br/>dr 172.22.93.88, in_classd=0 flags=1 fails: Address<br/>already in use<br/>Jan 27 23:18:59 88 % LOG_PORT-5-IF_DOWN: Interface<br/>fc1/13 is down (Link failure<br/>or not-connected)<br/>Jan 27 23:18:59 88 % LOG_PORT-5-IF_DOWN: Interface<br/>fc1/14 is down (Link failure<br/>or not-connected)<br/>Jan 28 00:55:12 88 % LOG_PORT-5-IF_DOWN: Interface<br/>fc1/1 is down (Link failure<br/>or not-connected)<br/>Jan 28 00:58:66 88 % LOG_PORT-5-IF_DOWN: Interface<br/>fc1/1 (VSAN 100)<br/>Jan 28 00:58:44 88 % LOG_ZONE-2-ZS_MERGE_FAILED:<br/>Zone merge failure, Isolating<br/>port fc1/1 (VSAN 100)<br/>Jan 28 03:26:38 88 % LOG_ZONE-2-ZS_MERGE_FAILED:<br/>Zone merge failure, Isolating<br/>port fc1/1 (VSAN 100)<br/>Jan 29 19:01:34 88 % LOG_PORT-5-IF_DOWN: Interface<br/>fc1/1 is down (Link failure<br/>or not-connected)<br/>Jan 29 19:01:34 88 % LOG_PORT-5-IF_DOWN: Interface<br/>fc1/1 is down (Link failure<br/>or not-connected)<br/>switch#</pre> |                                                            |
| ton 2  |                                                                                                    | Displays the process of that are many in a solution of the |
| tep 2  | switch# show processes                                                                                                    | Displays the processes that are running and the status o   |
|        | Example:                                                                                                    | each process.                                              |

|        | Command                                                                                                    | I Or A                                                                                                    | ction                                                                                                    |                                                                                                    |                                        |                                                         | Purpose                                                                                                    |
|--------|----------------------------------------------------------------------------------------------------|----------------------------------------------------------------------------------------------------|----------------------------------------------------------------------------------------------------|----------------------------------------------------------------------------------------------------|----------------------------------------|---------------------------------------------------------|----------------------------------------------------------------------------------------------------|
|        |                                                                                                    | show<br>tate                                                                                                    | processes<br>PC                                                                                                    | Start_cnt                                                                                                    | TTY                                    | Process                                                 | The following codes are used in the system output for the state (process state):                                                                                                 |
|        |                                                                                                    |                                                                                                    |                                                                                                    |                                                                                                    |                                        | _                                                       | • D = uninterruptible sleep (usually I/O)                                                                                                    |
|        | 1                                                                                                    | S                                                                                                    | 2ab8e33e                                                                                                    | 1                                                                                                    | -                                      | init                                                    |                                                                                                    |
|        | 2                                                                                                    | S<br>S                                                                                                    | 0                                                                                                    | 1                                                                                                    | -                                      | keventd                                                 | • R = runnable (on run queue)                                                                                                    |
|        | 3<br>ksoftirq                                                                                                    |                                                                                                    | 0                                                                                                    | Ţ                                                                                                    | -                                      |                                                         |                                                                                                    |
|        | 4                                                                                                    | s                                                                                                    | 0                                                                                                    | 1                                                                                                    | -                                      | kswapd                                                  | • S = sleeping                                                                                                    |
|        | 5                                                                                                    | S                                                                                                    | 0                                                                                                    | 1                                                                                                    | -                                      | bdflush                                                 | • $T = traced or stopped$                                                                                                    |
|        | 6                                                                                                    | S                                                                                                    | 0                                                                                                    | 1                                                                                                    | -                                      | kupdated                                                |                                                                                                    |
|        | 71                                                                                                    | S                                                                                                    | 0                                                                                                    | 1                                                                                                    | -                                      | kjournald                                               | • $Z = defunct (zombie) process$                                                                                                    |
|        | 136                                                                                                    | S                                                                                                    | 0                                                                                                    | 1                                                                                                    | -                                      | kjournald                                               | • NR = not running                                                                                                    |
|        | 140                                                                                                    | S                                                                                                    | 0                                                                                                    | 1                                                                                                    | -                                      | kjournald                                               | • ER = should be running but currently not running                                                                                                    |
|        | 431                                                                                                    | S                                                                                                    | 2abe333e                                                                                                    | 1                                                                                                    | -                                      | httpd                                                   | <b>Note</b> ER usually is the state that a process enters in                                                                                                    |
|        | 443                                                                                                    | S                                                                                                    |                                                                                                    | 1                                                                                                    | -                                      | xinetd                                                  | it has been restarted too many times and has                                                                                                    |
|        | 446<br>452                                                                                                    |                                                                                                    | 2ac1e33e<br>2abe91a2                                                                                                    | 1                                                                                                    | _                                      | sysmgr<br>httpd                                         | been detected as faulty by the system and                                                                                                    |
|        | 453                                                                                                    |                                                                                                    | 2abe91a2<br>2abe91a2                                                                                                    | 1                                                                                                    | _                                      | httpd                                                   | disabled.                                                                                                    |
|        | 456                                                                                                    |                                                                                                    | 2ac73419                                                                                                    | 1                                                                                                    | SO                                     | vsh                                                     |                                                                                                    |
|        | 469                                                                                                    | S                                                                                                    | 2abe91a2                                                                                                    | 1                                                                                                    | -                                      | httpd                                                   |                                                                                                    |
|        | 470                                                                                                    | S                                                                                                    | 2abe91a2                                                                                                    | 1                                                                                                    | -                                      | httpd                                                   |                                                                                                    |
|        |                                                                                                    |                                                                                                    |                                                                                                    |                                                                                                    |                                        |                                                         |                                                                                                    |
| Step 3 | Example:<br>switch#                                                                                                    | show                                                                                                    | process log                                                                                                    |                                                                                                    |                                        |                                                         | Displays the processes that have had abnormal exits and<br>there is a stack-trace or core dump.                                                                                  |
| Step 3 | Example:<br>switch#<br>Process<br>Log-creat                                                                                                    | show<br>PID 1<br>te-t:<br>                                                                                        | process lo<br>Normal-exit<br>ime                                                                                                    | g<br>Stack-trace                                                                                                    |                                        |                                                         |                                                                                                    |
| Step 3 | Example:<br>switch#<br>Process<br>Log-creat<br><br>ntp<br>04:08<br>snsm                                                                                                    | show<br>PID 1<br>te-t:<br>                                                                                        | process lc<br>Normal-exit<br>ime<br><br>N                                                                                                    | Stack-trace                                                                                                    | <br>N                                  | Jan 27                                                  |                                                                                                    |
| -      | Example:<br>switch#<br>Process<br>Log-creat<br><br>ntp<br>04:08<br>snsm<br>20:50                                                                                                    | show<br>PID 1<br>te-t:<br><br>919<br>972                                                                          | process lc<br>Normal-exit<br>ime<br><br>N<br>N                                                                                                    | Stack-trace                                                                                                    | <br>N                                  | Jan 27                                                  | there is a stack-trace or core dump.                                                                                                    |
|        | Example:<br>switch#<br>Process<br>Log-crea<br><br>ntp<br>04:08<br>snsm<br>20:50<br>switch# sl                                                                                                    | show<br>PID 1<br>te-t:<br>919<br>972                                                                              | process lc<br>Normal-exit<br>ime<br><br>N                                                                                                    | Stack-trace                                                                                                    | <br>N                                  | Jan 27                                                  | Displays the processes that have had abnormal exits and<br>there is a stack-trace or core dump.<br>Displays detailed information about a specific process that<br>has restarted. |
|        | Example:<br>switch#<br>Process<br>Log-crea<br><br>ntp<br>04:08<br>snsm<br>20:50<br>switch# sl<br>Example:<br>switch#<br>Service:                                                                                               | show<br>PID 1<br>te-t:<br><br>919<br>972<br><b>how</b> ]<br>show<br>idel                                          | process lc<br>Normal-exit<br>ime<br>N<br>N<br>process log j                                                                                                    | Stack-trace<br>N<br>Y<br>Did <i>pid</i><br>log pid 898                                                                         | N                                      | Jan 27                                                  | there is a stack-trace or core dump.<br>Displays detailed information about a specific process th                                                                                |
| -      | Example:<br>switch#<br>Process<br>Log-creat<br><br>ntp<br>04:08<br>snsm<br>20:50<br>switch# sl<br>Example:<br>switch#<br>Service:<br>Descript<br>Started<br>Stopped<br>Uptime:                                                 | show pID 1<br>te-t:<br><br>919<br>972<br>how j<br>idel<br>ion:<br>at Mc<br>at TI<br>2 dag                         | process lc<br>Normal-exit<br>ime<br>N<br>N<br>processes<br>hsd<br>ide hotswa<br>on Sep 16 1<br>hu Sep 19 1<br>ys 23 hours                                                                | N<br>Y<br>Did <i>pid</i><br>log pid 898<br>p handler Da<br>4:56:04 2013<br>4:18:42 2013<br>22 minutes                          | <br>N<br>N<br>(390<br>(639<br>22 se    | Jan 27<br>Jan 24<br>923 us)<br>239 us)<br>conds         | there is a stack-trace or core dump.<br>Displays detailed information about a specific process th                                                                                |
|        | Example:<br>switch#<br>Process<br>Log-crea<br><br>ntp<br>04:08<br>snsm<br>20:50<br>switch# sl<br>Example:<br>Service:<br>Descript<br>Started<br>Stopped<br>Uptime:<br>Start typ<br>Death rea<br>(3)                            | show pPID t<br>te-t.<br><br>919<br>972<br>how p<br>idel<br>ion:<br>at MM<br>at TH<br>2 day<br>pe: S               | process lo<br>Normal-exit<br>ime<br>N<br>N<br>Processes<br>hsd<br>ide hotswa<br>on Sep 16 1<br>hu Sep 19 1<br>ys 23 hours<br>SRV_OPTION<br>: SYSMGR_DE                                   | N<br>Y<br>Did pid 898<br>p handler Da<br>4:56:04 2013<br>4:18:42 2013<br>22 minutes<br>RESTART_STAT<br>ATH_REASON_F            | emon<br>(390<br>(639<br>22 se<br>ELESS | Jan 27<br>Jan 24<br>923 us)<br>239 us)<br>conds<br>(23) | there is a stack-trace or core dump.<br>Displays detailed information about a specific process th<br>has restarted.                                                              |
| Step 3 | Example:<br>switch#<br>Process<br>Log-crea<br><br>ntp<br>04:08<br>snsm<br>20:50<br>switch# sl<br>Example:<br>Service:<br>Descript.<br>Started<br>Stopped<br>Uptime:<br>Start typ<br>Death red<br>(3)<br>Exit codd<br>CWD: /va. | show prip i<br>te-t.<br>919<br>972<br>how j<br>ion:<br>at Mu<br>at Til<br>2 dag<br>pe:<br>2 dag<br>r/sy.<br>Memo: | process lc<br>Normal-exit<br>ime<br>N<br>N<br>N<br>Processes<br>hsd<br>ide hotswa<br>on Sep 16 1<br>hu Sep 19 1<br>ys 23 hours<br>SRV_OPTION_<br>: SYSMGR_DE<br>ignal 15 (r<br>smgr/work | N<br>Y<br>Did pid 898<br>p handler Da<br>4:56:04 2013<br>4:18:42 2013<br>22 minutes<br>RESTART_STAT<br>ATH_REASON_F<br>0 core) | emon<br>(390<br>(639<br>22 se<br>ELESS | Jan 27<br>Jan 24<br>923 us)<br>239 us)<br>conds<br>(23) | there is a stack-trace or core dump.<br>Displays detailed information about a specific process th<br>has restarted.                                                              |

|        | Command or Action                                                                                                    | Purpose                                                                                                   |
|--------|----------------------------------------------------------------------------------------------------|----------------------------------------------------------------------------------------------------|
|        | EBX 00000003 ECX 0804E994 EDX 00000008                                                                                |                                                                                                    |
|        | ESI 0000005 EDI 7FFFC9C EH                                                                                            | P                                                                                                    |
|        | 7FFFFCAC<br>EAX 00000008 XDS 0000002B XH<br>0000002B                                                                  | s                                                                                                    |
|        | EAX 00000003 (orig) EIP 2ABF5EF4 XC                                                                                   | s                                                                                                    |
|        | 00000023<br>EFL 00000246 ESP 7FFFC5C XS<br>0000002B                                                                   | s                                                                                                    |
|        | Stack: 128 bytes. ESP 7FFFC5C, TOP 7FFFFD10<br>0x7FFFFC5C: 0804F990 0804C416 00000003 0804E994                        |                                                                                                    |
|        | 0x7FFFC6C: 0000008 0804BF95 2AC451E0 2AAC24A4<br>Q.*.\$.*                                                             |                                                                                                    |
|        | 0x7FFFFC7C: 7FFFFD14 2AC2C581 0804E6BC 7FFFFCA8                                                                       |                                                                                                    |
|        | 0x7FFFFC8C: 7FFFFC94 00000003 0000001 00000003                                                                        |                                                                                                    |
|        | 0x7FFFFC9C: 0000001 0000000 0000068 0000000                                                                           |                                                                                                    |
|        | h<br>0x7FFFFCAC: 7FFFFCE8 2AB4F819 00000001 7FFFFD14                                                                  |                                                                                                    |
|        | 0x7FFFCBC: 7FFFD1C 0804C470 00000000 7FFFFCE8                                                                         |                                                                                                    |
|        | p<br>0x7FFFFCCC: 2AB4F7E9 2AAC1F00 00000001 08048A2C                                                                  |                                                                                                    |
|        | **<br>PID: 898<br>SAP: 0<br>UUID: 0<br>switch#                                                                        |                                                                                                    |
| Step 5 | switch# show system uptime                                                                                            | Displays if the restart recently occurred.                                                                |
|        | Example:                                                                                                    | To determine if the restart is repetitive or a one-time                                                   |
|        | switch# show system uptime<br>Start Time: Fri Sep 13 12:38:39 2013<br>Up Time: 0 days, 1 hours, 16 minutes, 22 second | occurrence, compare the length of time that the system has<br>been up with the timestamp of each restart. |
| Step 6 | switch# show cores                                                                                                    | Displays all cores that are presently available for upload                                                |
|        | Example:                                                                                                    | from the active supervisor.                                                                               |
|        | switch# show cores<br>Module Instance Process-name PID<br>Date(Year-Month-Day Time)                                   |                                                                                                    |
|        | 28 1 bgp-64551 5179 2013-09-13<br>23:51:26                                                                            |                                                                                                    |
| Step 7 | switch# copy core: core path                                                                                          | Copies the FSPF core dump to a TFTP server with an IP                                                     |
|        | Example:                                                                                                    | address.                                                                                                  |
|        | <pre>switch# copy core://5/1524 tftp::/1.1.1/abcd</pre>                                                               |                                                                                                    |
| Step 8 | switch# show processes log pid pid                                                                                    | Displays the file named zone_server_log.889 in the log                                                    |
|        | Example:                                                                                                    | directory,                                                                                                |

| Command or Action                                |                      | F      | Pur | pose |
|--------------------------------------------------|----------------------|--------|-----|------|
| switch# '''show process                          | ses log pid 1473'''  |        |     |      |
|                                                  |                      |        |     |      |
| Service: ips                                     |                      |        |     |      |
| Description: IPS Manag                           | jer                  |        |     |      |
|                                                  |                      |        |     |      |
| Started at Tue Jan 8<br>Stopped at Thu Jan 10    |                      |        |     |      |
| Uptime: 1 days 13 hour                           |                      |        |     |      |
|                                                  |                      |        |     |      |
| Start type: SRV_OPTION<br>Death reason: SYSMGR_I |                      |        |     |      |
| (2)                                              |                      |        |     |      |
| Exit code: signal 6 (c<br>CWD: /var/sysmgr/work  | core dumped)         |        |     |      |
| 0.12. , (a1, 0, 0.13, 0.17)                      |                      |        |     |      |
| Virtual Memory:                                  |                      |        |     |      |
| -                                                |                      |        |     |      |
| CODE 08048000                                    | - 080FB060           |        |     |      |
| DATA 080FC060<br>BRK 081795C0                    | ) - 080FCBA8         |        |     |      |
| STACK 7FFFCF(                                    | )                    |        |     |      |
| TOTAL 20952 KE                                   | 3                    |        |     |      |
| Denister Oct.                                    |                      |        |     |      |
| Register Set:                                    |                      |        |     |      |
| EBX 000005C1                                     | ECX 00000006         | EDX    |     |      |
| 2AD721E0                                         |                      |        |     |      |
| ESI 2AD701A8<br>7FFFF2EC                         | EDI 08109308         | EBP    |     |      |
| EAX 00000000<br>0000002B                         | XDS 0000002B         | XES    |     |      |
| EAX 0000025 (orig                                | ) EIP 2AC8CC71       | xcs    |     |      |
| 00000023<br>EFL 00000207                         | ESP 7FFFF2C0         | XSS    |     |      |
| 0000002B                                         |                      | 100    |     |      |
|                                                  |                      |        |     |      |
| Stack: 2608 bytes. ESP                           | 7FFFF2C0, TOP 7FFF   | FCF0   |     |      |
|                                                  |                      |        |     |      |
| 0x7FFFF2C0: 2AC8C944 (                           | 000005C1 00000006 27 | C735E2 |     |      |
| 0x7FFFF2D0: 2AC8C92C 2                           | AD721E0 2AAB76F0 00  | 000000 |     |      |
| ,*.!.*.v.*<br>0x7FFFF2E0: 7FFFF320 2             | AC8C920 2AC513F8 7E  | FFF42C |     |      |
| ···· ··*···*,···                                 |                      |        |     |      |
| 0x7FFFF2F0: 2AC8E0BB (                           | 10000000 /EEEE320 00 | 000000 |     |      |
| 0x7FFFF300: 2AC8DFF8 2                           | AD721E0 08109308 24  | C65AFC |     |      |
| 0x7FFFF310: 00000393 2                           | AC6A49C 2AC621CC 2A  | C513F8 |     |      |
| *.!.**<br>0x7FFFF320: 00000020 (                 |                      |        |     |      |
|                                                  |                      |        |     |      |

|        | Command or Action                                                                           | Purpose                                                                                     |
|--------|---------------------------------------------------------------------------------------------|---------------------------------------------------------------------------------------------|
|        | 0x7FFFF330: 00000000 0000000 00000000 00000000                                              |                                                                                             |
|        | 0x7FFFF340: 0000000 0000000 0000000 0000000<br>0x7FFFF350: 00000000 0000000 0000000 0000000 |                                                                                             |
|        | 0x7FFFF360: 0000000 0000000 0000000 00000000                                                |                                                                                             |
|        | 0x7FFFF370: 00000000 0000000 00000000 00000000<br>                                          |                                                                                             |
|        |                                                                                             |                                                                                             |
|        | 0x7FFFF3A0: 00000002 7FFFF3F4 2AAB752D 2AC5154C                                             |                                                                                             |
|        | output abbreviated<br>Stack: 128 bytes. ESP 7FFFF830, TOP 7FFFFCD0                          |                                                                                             |
| Step 9 | switch# system cores tftp: <i>tftp-path</i><br>Example:                                     | Configures the system to use TFTP to send the core dump to a TFTP server.                   |
|        | <pre>switch(config)# system cores tftp://10.1.1.1/cores</pre>                               | This command causes the system to enable the automatic copy of core files to a TFTP server. |

### **Unrecoverable System Restarts**

An unrecoverable system restart might occur in the following cases:

- A critical process fails and is not restartable.
- A process restarts more times than is allowed by the system configuration.
- A process restarts more frequently than is allowed by the system configuration.

The effect of a process reset is determined by the policy configured for each process. An unrecoverable reset might cause functionality loss, the active supervisor to restart, a supervisor switchover, or the system to restart.

The show system reset-reason command displays the following information:

- The last four reset-reason codes for a specific module in a given slot. If a module is absent, the reset-reason codes for that module are not displayed.
- · The overall history of when and why expected and unexpected reloads occur.
- The time stamp of when the reset or reload occurred.
- The reason for the reset or reload of a module.
- The service that caused the reset or reload (not always available).
- The software version that was running at the time of the reset or reload.

```
switch# show system reset-reason module 27
----- reset reason for Supervisor-module 27 (from Supervisor in slot 27) ---
1) At 281000 usecs after Wed Jun 26 20:16:34 2013
    Reason: Reset Requested by CLI command reload
    Service:
```

```
Version: 6.1(2)I1(1)
2) At 791071 usecs after Wed Jun 26 20:04:50 2013
Reason: Reset Requested by CLI command reload
Service:
Version: 6.1(2)I1(1)
3) At 70980 usecs after Wed Jun 26 19:55:52 2013
Reason: Reset Requested by CLI command reload
Service:
Version: 6.1(2)I1(1)
4) At 891463 usecs after Wed Jun 26 23:44:48 2013
Reason: Reset Requested by CLI command reload
Service:
Version: 6.1(2)I1(1)
```

### Standby Supervisor Fails to Boot

The standby supervisor does not boot after an upgrade. You may see the following system message:

SYSMGR-2-STANDBY BOOT FAILED

This message is printed if the standby supervisor does not complete its boot procedure (does not reach the login prompt on the local console) 3 to 6 minutes after the loader has been loaded by the BIOS. This message is usually caused by boot variables not properly set for the standby supervisor. This message can also be caused by a user intentionally interrupting the boot procedure at the loader prompt (by pressing ESC).

Connect to the local console of the standby supervisor. If the supervisor is at the loader prompt, try to use the **boot** command to continue the boot procedure. Otherwise, enter the **reload** command for the standby supervisor from a vsh session on the active supervisor, specifying the **force-dnld** option. Once the standby is online, fix the problem by setting the boot variables appropriately.

| Symptom                           | Possible Cause | Solution                                      |
|-----------------------------------|----------------|-----------------------------------------------|
| Standby supervisor does not boot. | 1 0            | Reload the active supervisor from bootflash:. |

### **Recovering the Administrator Password**

You can recover the network administrator password using one of these methods:

- From the CLI with a username that has network-admin privileges
- By power cycling the device
- By reloading the device

#### Using the CLI with Network-Admin Privileges to Recover the Administrator Password

#### **SUMMARY STEPS**

- 1. switch# show user-account
- **2.** switch# **config terminal**
- 3. switch(config)# username admin password new-password
- 4. switch(config)# copy running-config startup-config

#### **DETAILED STEPS**

|        | Command or Action                                                                                                    | Purpose                                                        |
|--------|----------------------------------------------------------------------------------------------------|----------------------------------------------------------------|
| Step 1 | switch# show user-account                                                                                                    | Shows that your username has network-admin privileges.         |
|        | Example:                                                                                                    |                                                                |
|        | <pre>switch# show user-account user:admin     this user account has no expiry date     roles:network-admin user:dbgusr     this user account has no expiry date     roles:network-admin network-operator</pre> |                                                                |
| Step 2 | switch# config terminal                                                                                                    | Enters global configuration mode.                              |
|        | Example:                                                                                                    |                                                                |
|        | <pre>switch# config terminal switch(config)#</pre>                                                                                                    |                                                                |
| Step 3 | switch(config)# username admin password <i>new-password</i>                                                                                                    | Assigns a new network administrator password if your           |
|        | Example:                                                                                                    | username has network-admin privileges.                         |
|        | switch(config)# username admin password egBdf                                                                                                    | Note The <i>new-password</i> does not allow the \$ character.  |
| Step 4 | switch(config)# <b>copy running-config startup-config</b>                                                                                                    | Copies the running configuration to the startup configuration. |
|        | Example:                                                                                                    |                                                                |
|        | <pre>switch(config)# copy running-config startup-config</pre>                                                                                                    | 3                                                              |
|        |                                                                                                    |                                                                |

### Power Cycling the Device to Recover the Administrator Password

If you cannot start a session on the device that has network-admin privileges, you can recover the network administrator password by power cycling the device.

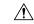

Caution

The password recovery procedure disrupts all traffic on the device. All connections to the device will be lost for 2 to 3 minutes.

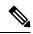

Note

You cannot recover the administrator password from a Telnet or Secure Shell (SSH) session to the management interface. You must have access to the local console connection.

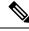

**Note** Password recovery updates the new administrator password only in the local user database and not on the remote AAA servers. The new password works only if local authentication is enabled; it does not work for remote authentication. When a password is recovered, local authentication is enabled for logins through a console so that the admin user can log in with a new password from a console.

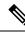

Note If y

If you need to recover the password because the username was not specified in the configuration file when you performed a **copy** *configuration-file* **startup-config** followed by the **fast-reload** or **reload** command, you will need to perform a **write erase** in Step 12 below.

#### Before you begin

On a device with two supervisor modules, you must perform the password recovery procedure on the supervisor module that will become the active module after you complete the recovery procedure. To ensure that the other supervisor module does not become active, perform one of the following tasks:

- · Remove the other supervisor module from the chassis.
- Change the console prompt of the other supervisor module to one of the following two prompts until the recovery procedure completes:
  - loader >
  - switch(boot)#

|        | Command or Action                                                                                                    | Purpose                                                                                                    |                                                  |
|--------|----------------------------------------------------------------------------------------------------|----------------------------------------------------------------------------------------------------|--------------------------------------------------|
| Step 1 | Establish a terminal session on the console port of the active supervisor module.                                                                                                    | <ul> <li>Note If you are using a non-U.S. keyma sequence that you need to press to the break sequence might not worl case, we recommend that you set y terminal to a U.S. keymap. You ca Ctrl-C instead of Ctrl-] (right squ bracket) due to keyboard mapping</li> </ul> | generate<br>c. In this<br>your<br>n enter<br>are |
| Step 2 | If you use SSH or a terminal emulator to access the console port, go to Step 6.                                                                                                    |                                                                                                    |                                                  |
| Step 3 | If you use Telnet to access the console port, press Ctrl-]         (right square bracket) to verify that it does not conflict         with the Telnet escape sequence.         Example:         switch login: Ctrl-] | <ul> <li>Note If the Cisco NX-OS login prompt<br/>and the Telnet prompt does not app<br/>Step 6.</li> </ul>                                                                                                    |                                                  |

#### Procedure

|        | Command or Action                                                                                                    | Purpose                                                                                          |
|--------|----------------------------------------------------------------------------------------------------|--------------------------------------------------------------------------------------------------|
| Step 4 | If the Telnet prompt appears, change the Telnet escape sequence to a character sequence other than Ctrl-] (right square bracket).                                                                  | The example shows how to set Ctrl-\ as the escape key sequence in Microsoft Telnet.              |
|        | Example:                                                                                                    | <b>Note</b> If the Cisco NX-OS login prompt remains and the Telnet prompt does not appear, go to |
|        | telnet> set escape ^\<br>Escape Character is 'CTRL+\'                                                                                                    | Step 6.                                                                                          |
| Step 5 | Press <b>Enter</b> one or more times to return to the Cisco<br>NX-OS login prompt.                                                                                                    |                                                                                                  |
|        | Example:                                                                                                    |                                                                                                  |
|        | telnet> <enter><br/>switch login:</enter>                                                                                                    |                                                                                                  |
| Step 6 | Power cycle the device.                                                                                                    |                                                                                                  |
| Step 7 | Press <b>Ctrl-C</b> to access the loader> prompt.                                                                                                    | —                                                                                                |
|        | Example:                                                                                                    |                                                                                                  |
|        | Ctrl-C<br>loader>                                                                                                    |                                                                                                  |
| Step 8 | loader> cmdline recoverymode=1                                                                                                    | Enters recovery mode.                                                                            |
|        | Example:                                                                                                    |                                                                                                  |
|        | loader> cmdline recoverymode=1                                                                                                    |                                                                                                  |
| Step 9 | loader> boot n9000-dk9.x.x.bin                                                                                                    | Restarts the device with the nx-os image to reach the                                            |
|        | Example:                                                                                                    | switch(boot)# prompt.                                                                            |
|        | <pre>loader&gt; boot n9000-dk9.x.x.x.bin Booting iash Trying diskboot Filesystem type is ext2fs, partition type 0x83 Image valid MD5Sum mismatch</pre>                                             |                                                                                                  |
|        | INIT: Loading IGB driver Signature<br>Envelope.(36)Invalid Tag in Signature Envelope<br>Installing SSE module done<br>Creating the sse device node done<br>Installing CCTRL driver for card_type 3 |                                                                                                  |
|        | Checking all filesystems<br>Installing SPROM driver<br>Installing default sprom values<br>done.Configuring network<br>Installing psdev<br>Installing veobc                                         |                                                                                                  |
|        | Installing OBFL driver<br>Starting portmap daemon<br>creating NFS state directory: done                                                                                                    |                                                                                                  |

|         | Command or Action                                                                                                    | Purpose                                                                                                    |
|---------|----------------------------------------------------------------------------------------------------|----------------------------------------------------------------------------------------------------|
|         | <pre>starting 8 nfsd kernel threads: done<br/>starting mountd: done<br/>starting statd: done<br/>Loading system software<br/>No system image is specified<br/>INIT: Sending processes the TERM signal<br/>INIT: Sending processes the KILL signal<br/>Bad terminal type: "linux". Will assume vt100.<br/>Cisco Nexus Operating System (NX-OS) Software<br/>TAC support: http://www.cisco.com/tac<br/>Copyright (c) 2002-2013, Cisco Systems, Inc. All<br/>rights reserved.<br/>The copyrights to certain works contained in this<br/>software are owned by other third parties and used<br/>and distributed under license. Certain components<br/>of this software are licensed under the GNU<br/>General<br/>Public License (GPL) version 2.0 or the GNU<br/>Lesser General Public License (LGPL) Version 2.1.<br/>A copy of each such license is available at<br/>http://www.opensource.org/licenses/gpl-2.0.php<br/>and<br/>http://www.opensource.org/licenses/lgpl-2.1.php<br/>switch(boot) #</pre> |                                                                                                    |
| Step 10 | Press Enter one or more times to return to the Cisco<br>NX-OS login prompt.<br>Example:<br>telnet> <enter><br/>switch login:</enter>                                                                                                    |                                                                                                    |
| Step 11 | <pre>switch(boot)# config terminal Example: switch(boot) # config terminal Enter configuration commands, one per line. End with CNTL/Z. switch(boot)(config)#</pre>                                                                                                    | Enters boot configuration mode.                                                                                                    |
| Step 12 | <pre>switch(boot)(config)# admin-password new-password Example: switch(boot)(config)# admin-password egBdf WARNING! Remote Authentication for login through console has been disabled</pre>                                                                                                    | Resets the network administrator password.NoteIf you are performing this password recovery<br>procedure because the username was not<br>specified in the configuration file when you<br>performed a copy configuration-file<br>startup-config followed by the fast-reload<br>or reload command, skip this step, enter the<br>write erase command instead, and then go<br>to the next step. |

|         | Command or Action                                                                                                    | Purpose                                                                                                    |
|---------|----------------------------------------------------------------------------------------------------|----------------------------------------------------------------------------------------------------|
|         |                                                                                                    | Important If your switch is running Cisco NX-OS<br>Release 7.0(3)I2(2), skip Steps 12 through<br>14, perform a write erase, and reload the<br>device. Make sure that the configurations are<br>backed up before attempting the password<br>recovery. This workaround pertains only to<br>Cisco NX-OS Release 7.0(3)I2(2).                                                                                                    |
| Step 13 | switch(boot)(config)# exit                                                                                             | Exits boot configuration mode.                                                                                                    |
|         | <pre>Example:<br/>switch(boot)(config)# exit<br/>switch(boot)#</pre>                                                   |                                                                                                    |
| Step 14 | <pre>switch(boot)# load-nxos Example: switch(boot) # load-nxos</pre>                                                   | Loads the nx-os image. You must enter the <b>load-nxos</b> command exactly as shown. Do not enter the image filename with this command.                                                                                                    |
| Step 15 | Log into the device using the new administrator password.<br><b>Example:</b><br>switch login: admin<br>Password: egBdf | The running configuration indicates that local<br>authentication is enabled for logins through a console. You<br>should not change the running configuration in order for<br>the new password to work for future logins. You can enable<br>remote authentication after you reset and remember the<br>administrator password that is configured on the AAA<br>servers.<br>switch# show running-config aaa<br>!Command: show running-config aaa<br>!Time: Fri Jun 7 02:39:23 2013<br>version 6.1(2)I1(1)<br>logging level aaa 5<br>aaa authentication login ascii-authentication |
| Step 16 | switch# config terminal                                                                                                | Enters global configuration mode.                                                                                                    |
|         | <pre>Example: switch# config terminal switch(config)#</pre>                                                            |                                                                                                    |
| Step 17 | switch(config)# <b>username admin password</b><br><i>new-password</i>                                                  | Resets the new password to ensure that it is also the Simple Network Management Protocol (SNMP) password.                                                                                                    |
|         | <pre>Example:<br/>switch(config)# username admin password egBdf</pre>                                                  |                                                                                                    |
| Step 18 | switch(config)# exit                                                                                                   | Exits global configuration mode.                                                                                                    |
|         | Example:                                                                                                    |                                                                                                    |

|         | Command or Action                                                                       | Purpose                                                        |  |
|---------|-----------------------------------------------------------------------------------------|----------------------------------------------------------------|--|
|         | <pre>switch(config)# exit switch#</pre>                                                 |                                                                |  |
| Step 19 | Insert the previously removed standby supervisor module into the chassis, if necessary. |                                                                |  |
| Step 20 | Boot the nx-os image on the standby supervisor module, if necessary.                    |                                                                |  |
| Step 21 | switch(config)# copy running-config startup-config<br>Example:                          | Copies the running configuration to the startup configuration. |  |
|         | <pre>switch(config)# copy running-config startup-config</pre>                           | ſ                                                              |  |

### **Reloading the Device to Recover the Administrator Password**

You can reset the network administrator password by reloading the device.

| Comr           | mand or  | Action Purpose                                                                                                    |
|----------------|----------|----------------------------------------------------------------------------------------------------|
| DETAILED STEPS |          |                                                                                                    |
|                | 4.       | Reset the network administrator password by following Steps 6 through 20 in Power Cycling the Device to Recover the Administrator Password, on page 16.                                                                                                    |
|                | •.       |                                                                                                    |
|                | Z.<br>3. |                                                                                                    |
|                | 1.       | Establish a terminal session on the console port of the active supervisor module.<br>switch# reload                                                                                                    |
| SUMMARY STEPS  | -        |                                                                                                    |
|                |          | remote AAA servers. The new password works only if local authentication is enabled; it does not work for remote authentication. When a password is recovered, local authentication is enabled for logins through a console so that the admin user can log in with a new password from a console. |
|                | Note     | Password recovery updates the new administrator password only in the local user database and not on the                                                                                                    |
|                |          |                                                                                                    |
|                | Note     | You cannot recover the administrator password from a Telnet or Secure Shell (SSH) session to the management interface. You must have access to the local console connection.                                                                                                    |
|                |          |                                                                                                    |
|                | Caution  | This procedure disrupts all traffic on the device. All connections to the device will be lost for 2 to 3 minutes.                                                                                                    |
| -              |          |                                                                                                    |
|                |          |                                                                                                    |

|        | Command or Action                                                                 | Purpose |
|--------|-----------------------------------------------------------------------------------|---------|
| Step 1 | Establish a terminal session on the console port of the active supervisor module. |         |

|        | Command or Action                                                                                                    | Purpose                                                                                                    |
|--------|----------------------------------------------------------------------------------------------------|----------------------------------------------------------------------------------------------------|
| Step 2 | <pre>switch# reload Example: switch# reload This command will reboot the system. (y/n)? [n] Y 2013 Jun 7 13:09:56 switch %\$ VDC-1 %\$</pre>                                                                                                    | Reloads the device to reach the loader prompt. You need<br>to press Ctrl-C when the following appears:<br>Booting nx-os image:<br>bootflash:/n9000-dk9.x.x.bin |
|        | <pre>%PLATFORM-2-PFM_SYSTEM_RESET:<br/>Manual system restart from Command Line Interface<br/>writing reset reason 9,<br/><br/><br/><br/>GNU GRUB version 0.97<br/>Autobooting bootflash:/n9000-dk9.x.x.x.bin<br/>bootflash:/n<br/>Filesystem type is ext2fs, partition type 0x83<br/>Booting nx-os image:<br/>bootflash:/n9000-dk9.x.x.x.bin(&gt;<br/>Press Ctrl + C)<br/>Aborting Image Boot<br/>GNU GRUB version 0.97<br/>Loader Version 3.22.0<br/>loader&gt;</pre> |                                                                                                    |
| Step 3 | <pre>loader&gt; boot n9000-dk9.x.x.bin Example: loader&gt; boot n9000-dk9.x.x.bin Filesystem type is ext2fs, partition type 0x83 Booting nx-os image: n9000-dk9.6.1.2.I1.1.gbin</pre>                                                                                                    |                                                                                                    |
| Step 4 | Reset the network administrator password by following<br>Steps 6 through 20 in Power Cycling the Device to Recover<br>the Administrator Password, on page 16.                                                                                                    | -                                                                                                    |

# **Changing the Administrator Password**

You must be logged in as admin to change the network administrator password.

# **Guidelines and Limitations for Changing the Administrator Password**

Follow these guidelines and limitations to change an administrator password:

• You must be an admin to enable or disable the CLI command, no service password-recovery.

- You must be logged in as admin to change the admin password.
- You cannot change the admin password from a boot prompt if the CLI was disabled by the admin on a previous boot.

Note If you are not logged in as admin, you see an error.

# Granting the Change Admin Password to Admin User Only

#### **SUMMARY STEPS**

- 1. switch# show user-account
- 2. switch# configure terminal
- 3. switch(config)# no service password-recovery

#### **DETAILED STEPS**

|        | Command or Action                                                                                                    | Purpose                                                |
|--------|----------------------------------------------------------------------------------------------------|--------------------------------------------------------|
| Step 1 | switch# show user-account                                                                                                    | Shows that your username has network-admin privileges. |
|        | Example:                                                                                                    |                                                        |
|        | <pre>switch# show user-account user:admin</pre>                                                                                                    |                                                        |
| Step 2 | switch# configure terminal                                                                                                    | Enters global configuration mode.                      |
|        | Example:                                                                                                    |                                                        |
|        | <pre>switch# configure terminal switch(config)#</pre>                                                                                                    |                                                        |
| Step 3 | switch(config)# no service password-recovery                                                                                                    | Enables/disables password recovery.                    |
|        | Example:                                                                                                    | Note To allow another user to change the Admin         |
|        | <pre>switch(config)# no service password-recovery WARNING: executing this command will disable the password recovery mechanism. Do not execute this command without another plan for password recovery. Are you sure you want to continue? (y/n) : [y] y</pre> |                                                        |

#### Troubleshooting Installations, Upgrades, and Reboots